# **Artikel erstellen und bearbeiten**

Einen neuer Artikel lässt sich direkt über den Button Neu oder über die Leiste Bearbeiten erstellen. Nachdem Speichern der Eingaben öffnet sich ein neues Fenster, in welchem die Angaben präzisiert werden können. Dieses Fenster öffnet sich auch, wenn man einen bereits vorhandenen [Artikel](http://wiki.girona.de/doku.php?id=tombisto:module:artikel:bearbeiten) [bearbeiten](http://wiki.girona.de/doku.php?id=tombisto:module:artikel:bearbeiten) will. Es folgt das Fenster Artikel ansehen/bearbeiten.

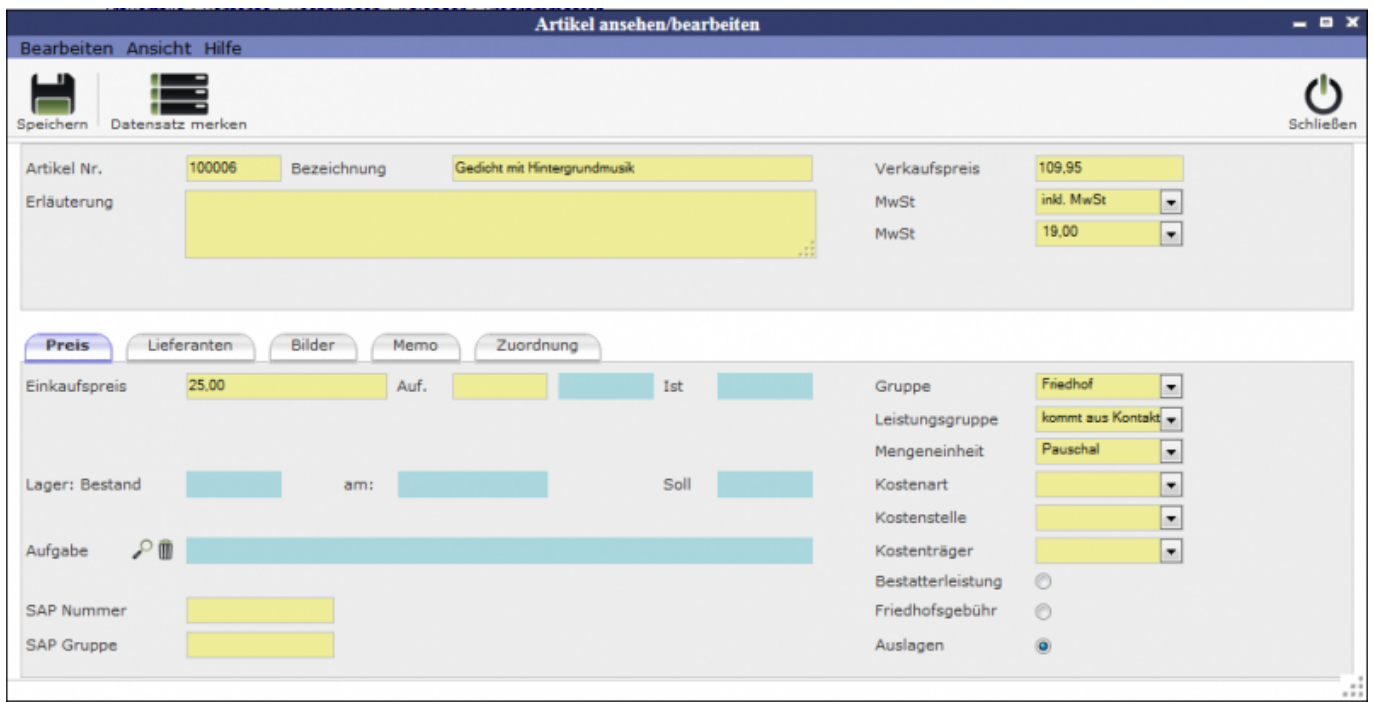

# **Preis**

## **[Preis](http://wiki.girona.de/doku.php?id=tombisto:module:artikel:bearbeiten:preis)**

# **Lieferanten**

## [Lieferanten](http://wiki.girona.de/doku.php?id=tombisto:module:artikel:bearbeiten:lieferanten)

## **Bilder**

[Bilder](http://wiki.girona.de/doku.php?id=tombisto:module:artikel:bearbeiten:bilder)

## **Memo**

#### [Memo](http://wiki.girona.de/doku.php?id=tombisto:module:artikel:bearbeiten:memo)

## **Zuordnung**

#### **[Zuordnung](http://wiki.girona.de/doku.php?id=tombisto:module:artikel:bearbeiten:zuordnung)**

From: <http://wiki.girona.de/>- **Girona Wiki**

Permanent link: **<http://wiki.girona.de/doku.php?id=tombisto:module:artikel:neu&rev=1404461663>**

Last update: **2016/12/20 10:03**

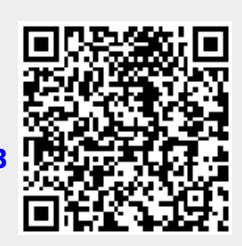